257 / 757
Programming in the Arts with Processing Due: In Class
In Class Exercise #6
Day: Tue 2.4.14
Due: In Class
Goal: Your Initial 3D Experience

## **Course Web Site:**

http://www.andrew.cmu.edu/course/60-257/

## Reading:

Posted on the calendar web page available from the link shown above.

## **Assignment:**

Use the code on the next page as your starting code.

The definition of the function **placeShapes** () is incomplete – finish defining it to display the following:

- 1. Draw a 30 pixel box at the (0, 0, 0) point where the three lines intersect.
- 2. Draw a 20 pixel sphere at the positive end of the RED X axis line.
- 3. Draw a 20 pixel sphere at the negative end of the GREEN Y axis line.
- 4. \_\_\_\_\_ Draw a 20 pixel sphere at the negative end of the BLUE Z axis line.

This is how the window looks before you add code:

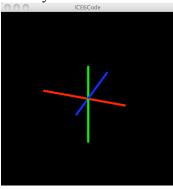

This is how the window should look when you are done:

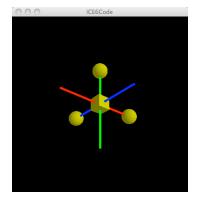

Copyright © Jim Roberts February 2014 Pittsburgh Pa, 15221 All Rights Reserved

```
Starting Code:
// ICE 6 class code
// The usual comment goes here...
void setup( )
    size( 400, 400, P3D );
    background( 0 );
}
void draw( )
   prepareWindow( );
  placeShapes();
void placeShapes( )
}
void prepareWindow( )
    background( 0 );
    translate( width/2, height/2, 0 );
    // rotate +30 degrees around the x Axis
    rotateX( radians( 30 ) );
    // rotate +20 degrees around the y Axis
    rotateY( radians( 20 ) );
    // turn on the light
    lights();
    stroke( 255, 0, 0 );
    strokeWeight( 5 );
    line( -100, 0, 0, 100, 0, 0 ); // RED x axis line
    stroke( 0, 255, 0 );
    line( 0, -100, 0, 0, 100, 0 ); // GREEN y axis line stroke( 0, 0, 255 );
    line( 0, 0, -100, 0, 0, 100 ); // BLUE z axis line
}
```

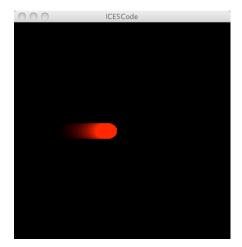

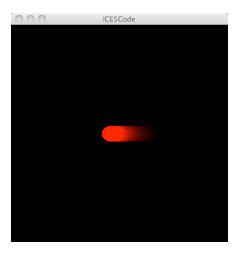